# **HP OpenView Network Diagnosis Add-On Module**

**A.02.00**

Software Release Notes

HP-UX and Sun Solaris

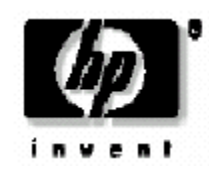

**Manufacturing Part Number: None Version A.02.00 November 2004** © Copyright 2005 Hewlett-Packard Company, L. P.

## Legal Notices

Hewlett-Packard makes no warranty of any kind with regard to this manual, including, but not limited to, the implied warranties of merchantability and fitness for a particular *purpose.* Hewlett-Packard shall not be held liable for errors contained herein or direct, indirect, special, incidental or consequential damages in connection with the furnishing, performance, or use of this material.

**Warranty.** A copy of the specific warranty terms applicable to your Hewlett- Packard product and replacement parts can be obtained from your local Sales and Service Office.

**Restricted Rights Legend.** All rights are reserved. No part of this document may be photocopied, reproduced, or translated to another language without the prior written consent of Hewlett-Packard Company. The information contained in this document is subject to change without notice.

Use, duplication or disclosure by the U.S. Government is subject to restrictions as set forth in subparagraph (c) (1) (ii) of the Rights in Technical Data and Computer Software clause at DFARS 252.227-7013 for DOD agencies, and subparagraphs (c) (1) and (c) (2) of the Commercial Computer Software Restricted Rights clause at FAR 52.227-19 for other agencies.

### HEWLETT-PACKARD COMPANY

3404 E. Harmony Road

Fort Collins, CO 80528 U.S.A.

Use of this manual and flexible disk(s), tape cartridge(s), or CD-ROM(s) supplied for this pack is restricted to this product only. Additional copies of the programs may be made for security and back-up purposes only. Resale of the programs in their present form or with alterations is expressly prohibited.

**Copyright Notices.© 2005 Hewlett-Packard Development Company, L.P.,** all rights reserved. Reproduction, adaptation, or translation of this document without prior written permission is prohibited, except as allowed under the copyright laws. Contains software from AirMedia, Inc. © Copyright 1996 AirMedia, Inc.

### **Trademark Notices**

Java™ is a U.S. trademark of Sun Microsystems, Inc.

Microsoft® is a U.S. registered trademark of Microsoft Corporation.

Windows NT® is a U.S. registered trademark of Microsoft Corporation.

Windows® 2000 is a U.S. registered trademark of Microsoft Corporation.

Windows® and MS Windows® are U.S. registered trademarks of Microsoft Corporation. Netscape and Netscape Navigator are U.S. trademarks of Netscape Communications **Corporation** 

Oracle® is a registered U.S. trademark of Oracle Corporation, Redwood City, California. Oracle7TM is a trademark of Oracle Corporation, Redwood City, California.

OSF/Motif® and Open Software Foundation® are trademarks of the Open Software Foundation, Inc. in the U.S. and other countries.

Pentium® is a U.S. registered trademark of Intel Corporation.

UNIX® is a registered trademark of The Open Group.

## WHAT'S NEW:

- o Integration with Problem Diagnosis Component embedded in HP OV NNM.
- o Https Agent Support
- o Self-Healing Support

## WHAT'S OBSOLETED:

- o Performance data logging and reporting feature of NDAOM
- o Java GUI for provided as an interface to the CLI ovnwlinkmon

## FUNCTIONALITY:

The HP OpenView Network Diagnosis Add-On Module (NDAOM) provides detailed information on network performance and how this performance affects the services. Service views help identify network failures in relation to services that rely on those network connections.

Network integration provided by NDAOM is based the "Problem Diagnosis" component embedded in NNM 7.x. Problem Diagnosis is capable of providing on layer-two device information derived from NNM ET with further details being derived from health utilities such as Trace Route.

Both NNM ET and OVO are necessary to use NDAOM's features. Refer to the User's Guide (usersguide.pdf) for instructions on how to install, configure and use the NDAOM.

The Release Notes (this document) provides last-minute information, known problems of the product and troubleshooting help.

## **Limitations, Known Problems & Solutions:**

**Problem 1:**

Nodes with IP address 0.0.0.0 are not to be specified with ovnwlinkmon. If such nodes are specified an error message will be generated. The global Tuple database on the Management Server can get locked and further operations might fail. You can verify the lock file in the following location:

/var/opt/OV/share/ndaom/nwlmdb\_sv.lock

**Solution:** In this case, run as root the:

*/opt/OV/ndaom/bin/ovnwlinkmon –unlock*

command to release the database.

**Problem 2:**

After the NDAOM instrumentation is deployed to windows nodes the subagent registration files ndaom.reg or ndaom.xml found under the directories <drive>:\usr\OV\bin\OpC\cmds (in case of DCE agents) or <drive>:\Program Files\HP Openview\data\bin\instrumentation (in case of https agents) contains hardcoded path to the startup / stopping scripts to start and stop Netpath Probe.

**Solution:** Edit these files to contain the exact startup / stop scripts Netpath Probe on the agent node.

**Problem 3:**

The OVO message browser could be populated with messages "Xml stream has a bad format – for details see: /var/opt/OV/ndaom/log/xml.err. This is due to performance events sent by PD in an incorrect format.

**Solution:** 

Update the latest patches for NNM7.X, which fixes this problem with problem diagnosis component.

**Problem 4:**

When NDAOM is uninstalled on the management server, the process ovnwmonitor will continue to run. As a result of this the directory /opt/OV/ndaom/bin is not removed. This would cause problems when NDAOM is re-installed on the same system.

### **Solution:**

Before uninstalling NDAOM from the management server, the process ovnwmonitor has to be stopped. Perform the following steps to stop ovnwmonitor:

- 1. ps –ef | grep ovnwmonitor
- 2. kill -9 <pid-of-ovnwmonitor>

# **Related Products**

•On UNIX, ovspmd has a problem where the ovstop/ovstart pd commands will fail. Ovstatus will report that the stop command failed. The only way to correct this is to do an ovstop of NNM to cause ovspmd to exit.

•In some cases PD will show two L2 nodes with the same name. The problem is with data being returned by ET when the management address does not match any interface and multiple DNS names are used for a device. The first node represents the inbound address of the previous L3 device and the second node represents the outbound address of the previous L3 device.

•The PD configuration window is not very robust. Care must be taken when adding and removing targets. It's best to make small changes, save, then access the configuration window again to continue making changes.

•On some Unix browsers the configuration window won't show the selected probe.

•Only one user can edit configuration at a time, more than one creates a race condition where one user can overwrite the changes of the other.

•The HPUX JVM will periodically cause the database to crash. PD contains code to detect this and restart the database. Because of this, the database should always be external on HPUX

# **Trouble Shooting**

### **NDAOM**

Tracing is centrally controlled by the ndaom.cfg file present under the location /etc/opt/OV/ndaom/conf. Trace areas are defined for bigger modules (like the ovnwlinkmon or the ovnwmonitor). Those modules read the config file, check whether the tracing is enabled and whether the trace area is set.

Trace areas are: ovnwmonitor, ovnwlinkmon, ALL Trace levels are : 0 – 9 with increasing order of trace information.

NDAOM trace can be enabled by adding the following lines in ndaom.cfg file.

TRACE\_AREA=[ovnwmonitor|ovnwlinkmon]  $TRACE$ <sub>\_</sub>LEVEL= $[0 - 9]$ 

NDAOM trace information file ndaom.trc can be found on the management server at "/var/opt/OV/ndaom/log".

### **PD**

•If the GUI applet is not working check the java console for exceptions.

•If pd central will not start via ovstart, try using "ovstop pd", then running pd manually via "pdcentral.sh –start" or "pdcentral.bat –start". Also, try an "ovstop" then "ovstart" on unix systems for the ovspmd problem.

•Use "<DEBUG>true</DEBUG>" in the pdconfig.xml file to generate debug output in the pd.log file. This option should only be used briefly because it can generate large amounts of data.

•Use http://probe\_name:8067/netpath/netpath.req?destination=sometarget to verify that the probe is up and responding properly.

•Use http://nnmserver:8068/central/central.req?destination=probe\_name|sometarget to verify that the central application is up and responding properly

### •Use

http://nnmserver:7510/topology/NMTopoApi?api=getL2BetweenNodes&begin=ipaddress &end=ipaddress to see the L2 data being returned by ET for an ip address pair

•Use "pdcentral.sh –dbmgr" (or pdcentral.bat –dbmgr) to get a UI that allows SQL queries on the PD database.

# **Additional Information**

**Self-Healing Services** is an added support benefit included with NDAOM. The Self-Healing Services client software can be downloaded from an HP web site, and once installed, provides web-linked capabilities that allow greater access to relevant trouble shooting data, likely reducing problem resolution time. Please see the *HP OpenView Operations for UNIX SPI CD Installation Guide* for details.

**Self-Healing Info**, like Self-Healing Services, collects troubleshooting data on a managed node. The collected data can then be sent to your HP support representative to help quickly resolve the SPI issue.